6) Se. lect Installation Path and click . next

## 10) Fill the PAV License Registration form

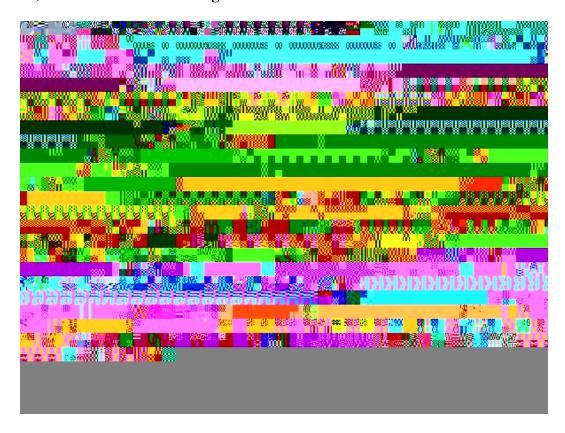

## 11) Click on Register button to Register your product

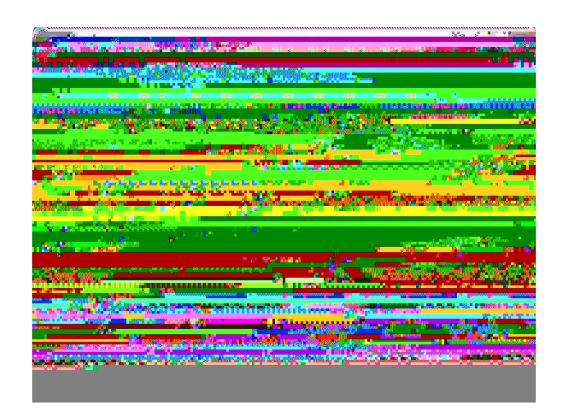

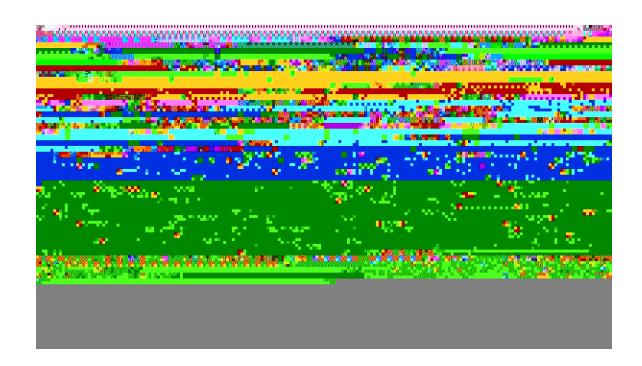